# §§§§§§§§§§§ §§§§§§§§§§§

**§§§§§§§§§§§§§§§§§§§§§§§§§§§§§§§§§§§§§§§§§§§§§§§**

**NumCaps 2.0**

# **written by**

# **Jeffrey S. Shulman**

P.O. Box 521 Ridgefield, Connecticut 06877-0521

Copyright © 1985, 1986 Jeffrey S. Shulman all rights reserved

### **§§§§§§§§§§§§§§§§§§§§§§§§§§§§§§§§§§§§§§§§§§§§§§§**

# §§§§§§§§§§§

§§§§§§§§§§§

**NumCaps** is a Desk Accessory that allows you to copy any character in any Macintosh<sup>™</sup> font and size to the clipboard for later pasting. Characters are selected by their hexadecimal character code which can be obtained from programs, such as **FontDisplay**, or by directly typing the character wanted.

Once the character is copied to the Clipboard, it can then be pasted into the desired application document. The text in the Clipboard is in both MacWrite™ and plain text formats. Thus, with any program that recognizes MacWrite formatted Clipboards, the font and size information are retained. With all other programs you will have to hand modify the pasted character to the desired font and size.

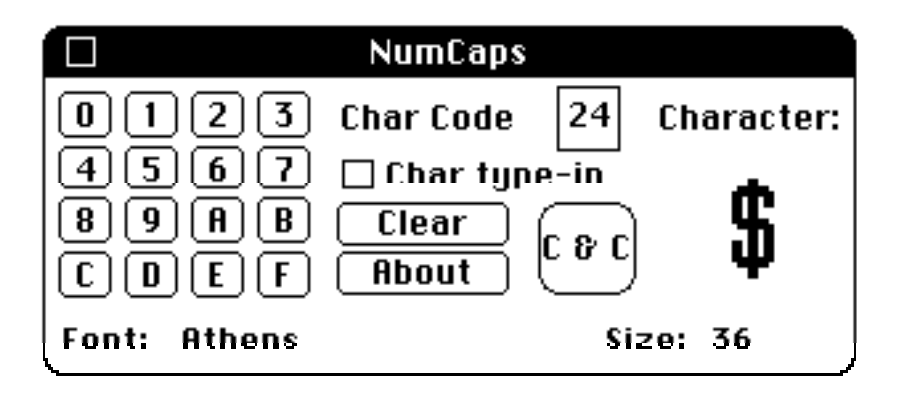

**NumCaps** is being distributed on a **shareware** basis. If you use **NumCaps**, send \$7.00 (\$10.00 for non-US users) in US currency with checks drawn on US banks to the above address for a user license. Feel free to (noncommercially) distribute **NumCaps** to anyone (along with this documentation.) **\*\*\*\*\*\* - Use - \*\*\*\*\*\***

Hexadecimal digits are either typed from the keyboard or selected from the DA's keypad. They will appear in the edit text box next to the words Char Code where the blinking caret appears. If the item Char type-in is checked, typing any character with the keyboard places that character's code in the edit text box. The actual character corresponding to this character code is displayed beneath Character:.

Hexadecimal digits in this box can be selected in the standard manner (i.e. dragging through them or double clicking.) Typed (or keypad selected) characters will replace any selected text and the Backspace key will remove the previous character or the entire selection. Selecting the Clear button will clear any digits. You **cannot** use the other standard Edit menu commands (Cut, Copy and Paste) to edit these digits since these are used as described below.

Typing non-hexadecimal characters (when the Char type-in box is not checked) or trying to put more than two digits in the text box will cause the Macintosh to beep and ignore that character. If Char type-in is checked typing a character on the keyboard replaces any previous number whether that number was selected or not.

#### **\*\*\*\*\*\*\*\***

### **- Menus -**

### **\*\*\*\*\*\*\*\***

In addition to the above dialog, when **NumCaps** is active, the menu bar will be replaced by a new menu bar containing the two items: Fonts and Sizes.

Under the Fonts menu will be a list of all the available fonts in the current System file (you may have to scroll past the bottom of the menu to see all of them.)

The Sizes menu contains the item Other sizes… followed by the list of available sizes of the selected font. Selecting Other sizes… brings up a dialog that allows you to type any size between 1 and 127.

The selected font and size are indicated with check marks next to the appropriate font and size. They are also displayed along the bottom of the **NumCaps** window.

Once you have the desired character code, and selected the desired font and size from the Fonts and Sizes menus, you can copy it to the clipboard in any of the following three ways:

• Select the C & C (**Copy & Close**) button. This will copy the character to the Clipboard whose character code is displayed and then will close the DA.

• Type the **Return** or **Enter** keys (when Char type-in is not checked.) This will do the same thing as the  $C & C$  button above.

• Type the keyboard equivalents for the Edit menu commands Copy ( $C$ ) or Cut ( $C$ X). These will copy the character to the Clipboard but will **not** close the DA.

All of the above methods will cause the Macintosh to beep and will be ignored if there is nothing in the text box to be copied.

The DA can be closed by using the close box. If any character was copied to the Clipboard with the Edit menu commands Copy or Cut, it will remain in the Clipboard; otherwise the previous contents of the Clipboard will remain.

The Edit menu Paste command keyboard equivalent (⌘V) can be used to show the character code of the **first** character of any previously **Cut/Copied** text. To select this command when no text had been previously cut/copied will cause the Macintosh to beep and the command ignored. **Note:** This character is displayed in the currently selected font/size and not the font/size it may have been taken from.

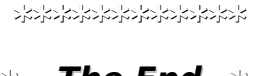

**\* The End \*** 

**\*\*\*\*\*\*\*\*\*\*\*\***

# **- Other Programs Written by this Author -**

#### **\*\*\*\*\*\*\*\*\*\*\*\*\*\*\*\*\*\*\*\*\*\*\*\*\*\*\*\*\*\*\*\*\*\*\***

# **FontDisplay**

**...** is a program to display the entire character set of any Macintosh™ font. The font is displayed using a 16 x 16 character grid as they are in **Inside Macintosh**. In addition, a small window is available to display any text you wish in the selected font in any style.

# **InterMac Bumper Ships**

...is a multi-player spacewars like game designed to be played through COnference systems of commercial networks like Delphi, GEnie and Compuserve. It can also be played between two Macintoshes either directly connected or connected via modem. Appletalk support is planned for a future version.